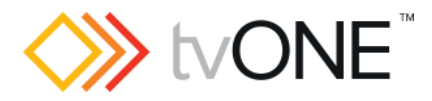

# CORIOmaster™ firmware M403

This software is for:

- Hardware: CORIOmaster™, CORIOmaster mini™, and CORIOmaster micro™
- Firmware: M307 or later, use CORIOdiscover™ V1.3 to update to this version
- Software: CORIOgrapher™ v2.4

**C** For help with connecting, setting up, and using CORIOgrapher, see CORIOgrapher Help, or the Quick Start Guide that came in the box.

## Downloads

Download the latest firmware here: [tvone.com/firmware-updates](http://tvone.com/firmware-updates)

Download the latest software here:

CORIOgrapher: [tvone.crmdesk.com/answer.aspx?aid=20766](http://tvone.crmdesk.com/answer.aspx?aid=20766)

CORIOdiscover: [tvone.crmdesk.com/answer.aspx?aid=21697](http://tvone.crmdesk.com/answer.aspx?aid=21697)

#### Previous releases

Read details on previous releases here:

[tvone.crmdesk.com/image.aspx?mode=file&id=14676](http://tvone.crmdesk.com/image.aspx?mode=file&id=14676)

Contact us

[www.tvone.com](https://tvone-my.sharepoint.com/personal/dana_weaver_tvone_com/Documents/Product%20Manuals/tvONE%20Manuals/In%20Progress%20(Paul)/www.tvone.com)

tvONE NCSA North, Central and South America

Support: [tech.usa@tvone.com](mailto:tech.usa@tvone.com)

Sales: [sales@tvone.com](mailto:sales@tvone.com)

tvONE EMEA Europe, Middle East, Africa and Asia Pacific

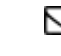

Sales: [sales.europe@tvone.com](mailto:sales.europe@tvone.com) Support: [tech.europe@tvone.com](mailto:tech.europe@tvone.com)

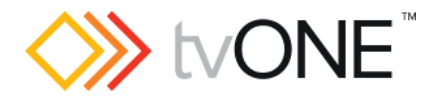

## Apr 2017 CORIOmaster firmware M403\_03

#### Released by: David Reynaga

#### New

You can now:

- Use CORIOmaster micro, the newest member of the CORIOmaster family.
- Use playlists with the Streaming media and 4K playback input module.
- Play audio with the Streaming media and 4K playback input module when fitted in the CORIOmaster micro.
- Automatically start playing the play queue at startup on the Streaming media and 4K playback input module.

## **Fixed**

- Improved behavior if IP stream errors occur when looping and playing the play queue of the Streaming media and 4K playback input module.
- Multiple input resolution changes no longer cause your CORIOmaster to lock up.
- Windows 29 and above now correctly restore after a reset.
- Failure of input 1 on a DVI input module in some system configurations has been resolved.
- Failure to start Streaming media and 4K playback input module, particularly after a firmware update, has been resolved.
- Source loss color is now correctly displayed after a reboot when it is set to black.

## **Notes**

- When using audio with CORIOmaster micro, only the following input sample rates are supported.
	- o DVI and HDMI sources: 48 kHz

 $\circ$  Streams and media items in media player: 32 kHz, 44.1 kHz, 48 kHz Behavior with other rates is undefined. The audio S/PDIF output is always at 48 kHz.

- Do not use presets to add and remove windows. If you want to remove a window from your display with a preset, do not delete the window. Instead move the window away from the display, shrink the window to reduce the video bandwidth, and set the preset duration to 0 seconds.
- When using the Streaming media and 4K playback input module, if its Ethernet cable is unplugged and reconnected while receiving streaming video, the Ethernet connection may not work after reconnection. If this happens, try disconnecting and reconnecting the cable again. If it does not recover after a few attempts, try connecting to a different port on your Ethernet switch/router.
- When using the Streaming media and 4K playback input module, if its Ethernet cable is unplugged and reconnected while receiving streaming video, the output may become corrupted. To recover, stop and resume playback through CORIOgrapher or the API.
- If you try to play an invalid stream with the Streaming media and 4K playback input module, the behavior of retry and loop settings might not be as expected in

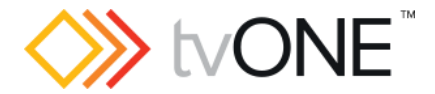

all circumstances. To recover, correct the invalid stream, and then stop and resume playback through CORIOgrapher or the API.

- Only supported files appear in the media player of the Streaming media and 4K playback input module. If a file is not shown, its encoding format is not supported.
- Genlock (framerate and resolution locked) is not supported in this release. If your application requires genlock **do not upgrade**. Framelock and Synclock are supported.
- When using the 4K HDMI™ input card or the HDBaseT™ input card at 4096x2160p60, 4096x2160p59.94, or 4096x2160p50, you can only use input 1. Do not assign a window to input 2.
- When using the 4K HDMI input card or the HDBaseT input card at most 4096x2160 resolutions, use a window of UHQ or Preview otherwise the window content will be incorrect. Note: if using 4k30/29.97/25/24/23.98 the windows can be processed by EHQ windows, but will have a lower quality, limited to 2048 pixels horizontally.
- When restoring old settings, some windows might have their quality downgraded. CORIOgrapher will warn you if this happens.
- The HDMI input module does not handle pixel repetition correctly on 480i and 576i resolutions, so colors may be incorrect. Use a DVI input instead.